## 透视分析设置

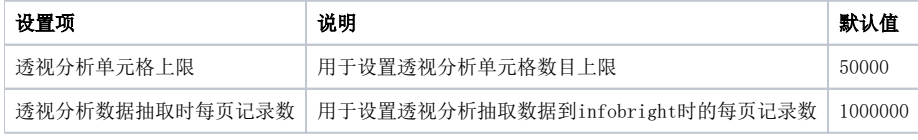

当透视分析单元格数目超过设置时,则在刷新数据的时候出现以下提示对话框。

提示信息

 $\times$ 

超出了单元格上限!请缩小结果集或联系管理员修改系统配置。

显示栈信息(S)

确定(O)

导出系统日志(D)